## Cheatography

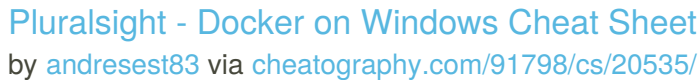

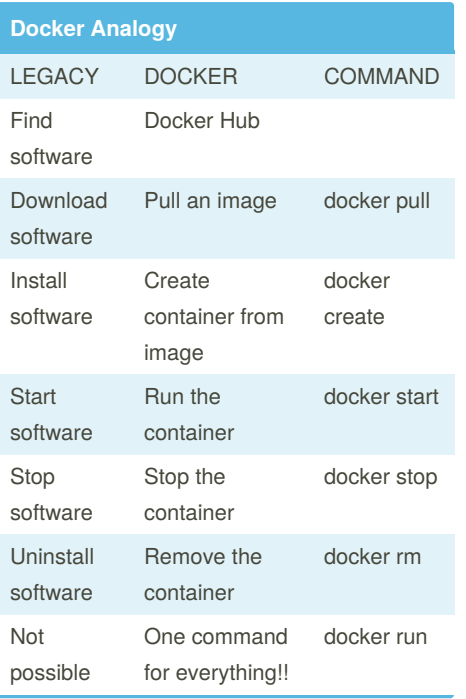

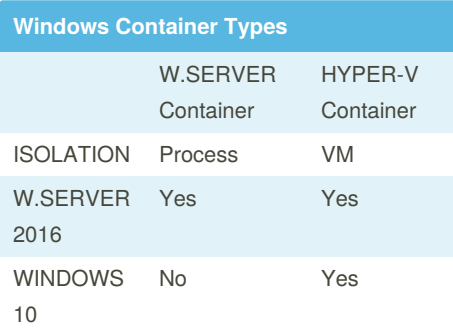

### **Install Docker WS2016**

### 1. Update Windows

- 2. Install-Module -Name DockerMsftPr‐ ovider -Repository PSGallery -Force
- 3. Install-Package -Name docker -Provi‐ derName DockerMsftProvider - Verbose

By **andresest83**

### **Docker vs Traditional Sw**

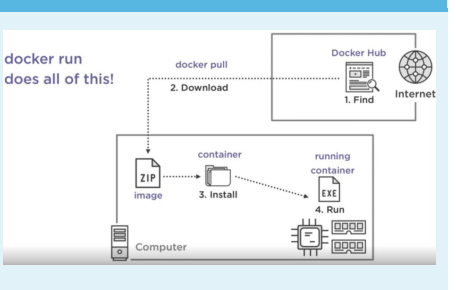

# **Process Isolation**

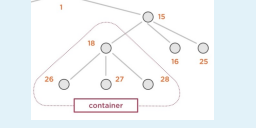

### **Docker Image Elements**

**Commands**

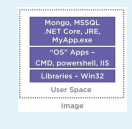

### **Commands (cont)**

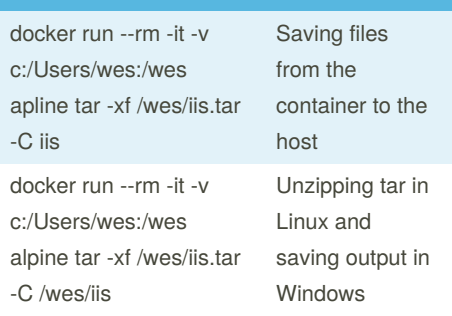

### **Windows Examples**

- 1. docker run microsoft/dotnet:nanoserver
- 2. docker run -it microsoft/dotnet:nano‐ server dotnet --version
- 3. docker run -it microsoft/dotnet:nano‐ server powershell

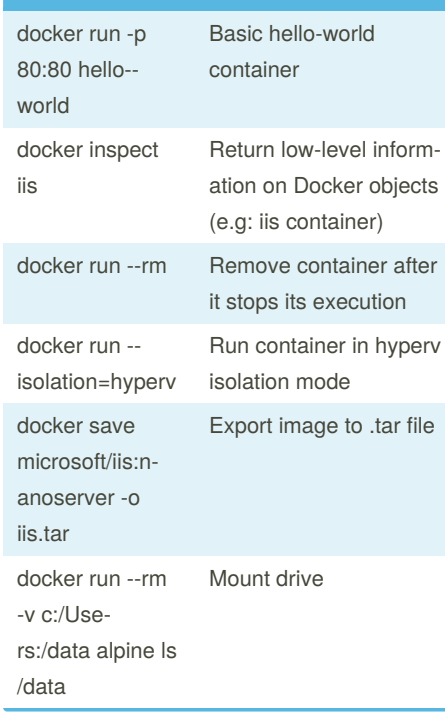

Not published yet. Last updated 24th September, 2019. Page 1 of 1.

Sponsored by **CrosswordCheats.com** Learn to solve cryptic crosswords! <http://crosswordcheats.com>

[cheatography.com/andresest83/](http://www.cheatography.com/andresest83/)